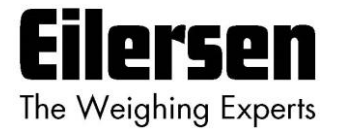

**5024G Options Manual Modbus TCP**

**5024G LCD veje terminal**

**Modbus TCP option: Direkte tilslutning**

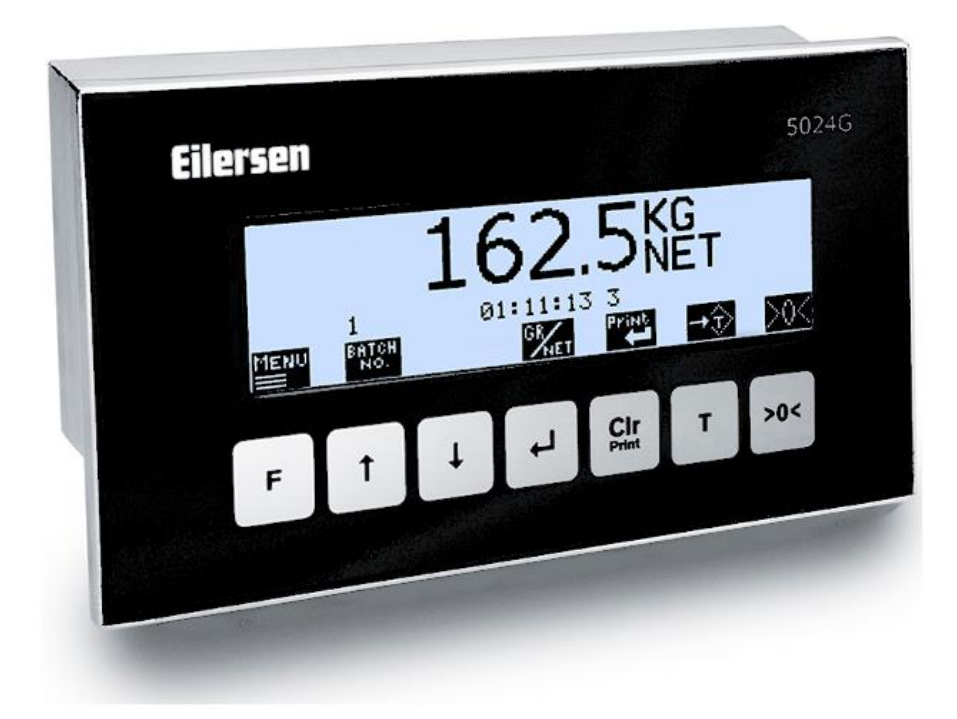

Program: StdLim.140630.6v6m Dok. nr.: StdLim-140630-6v6-OG-ModbusTCP-dan Dato: 2023-08-29 Rev.: 6v6

**Kontakt: Eilersen Electric A/S Kokkedal Industripark 4 DK-2980 Kokkedal Denmark www.eilersen.com info@eilersen.com Tel: +45 49 180 100 Fax: +45 49 180 200**

# <span id="page-1-0"></span>Indholdsfortegnelse

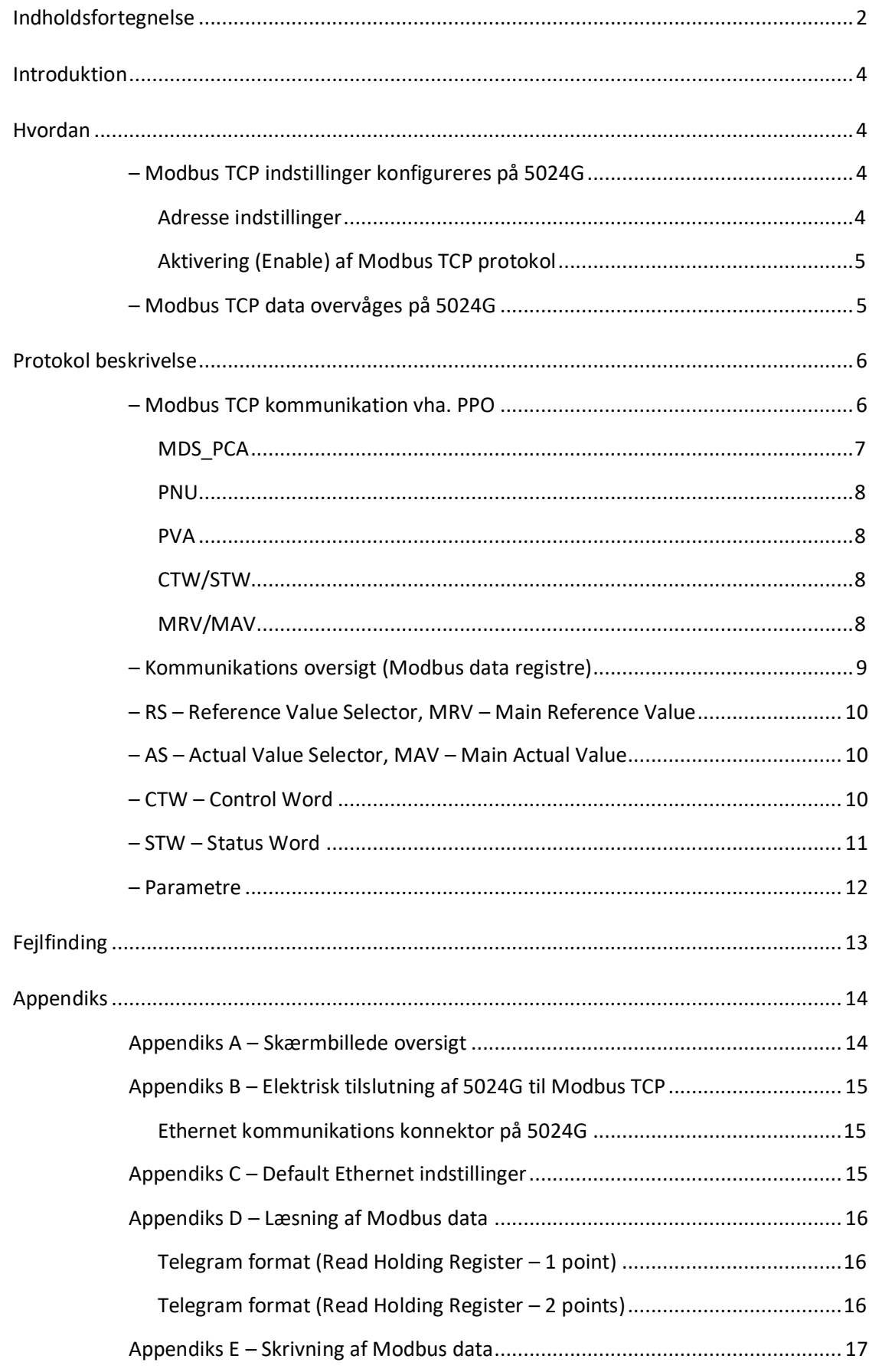

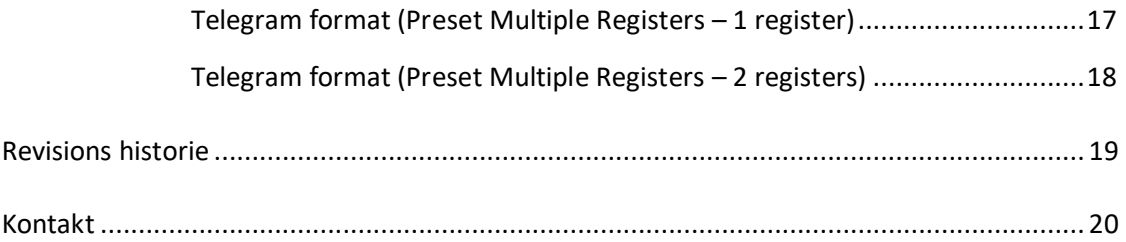

# <span id="page-3-0"></span>**Introduktion**

Dette dokument beskriver brugen af Modbus TCP optionen på 5024G Vejeterminalen fra Eilersen Electric. Med program versionen angivet på forsiden og med Modbus TCP optionen aktiveret (enabled) kan systemet kommunikere med ekstern styring/PLC via Modbus TCP, hvor 5024G terminalen optræder som en Modbus TCP slave.

Med den angivne software version installeret, kan 5024G terminalen overføre 7 output word registre (14 output bytes) fra Modbus TCP masteren til 5024G terminalen, og overføre 7 input word registre (14 input bytes) fra 5024G terminalen til Modbus TCP masteren.

Udveksling af data mellem 5024G terminal og den eksterne styring/PLC sker i henhold til profilen/protokollen beskrevet senere (se *[Protokol beskrivelse](#page-5-0)*).

Denne manual beskriver kun Modbus TCP optionen. For generel information vedrørende betjening af 5024G terminalen henvises til den separate 'Bruger Manual'.

# <span id="page-3-2"></span><span id="page-3-1"></span>**Hvordan**

# **– Modbus TCP indstillinger konfigureres på 5024G**

For at terminalen kan udføre Modbus TCP kommunikation direkte på dens RJ45/Cat5 Ethernet konnektor (J7) med en tilsluttet Modbus TCP master skal Ethernet indstillinger konfigureres og Modbus TCP protokol aktiveres (enables) som beskrevet i det efterfølgende.

#### <span id="page-3-3"></span>**Adresse indstillinger**

Ip adresser, subnet masker etc. indstilles normalt fra en PC med EEConnect programmet. Der henvises til EEConnect dokumentationen for yderligere information.

Hvis terminalen ikke kan tilgås eksempelvis pga. netværks topologi, så kan Ethernet indstillingerne indtastes i **SETUP ETHERNET** skærmbilledet:

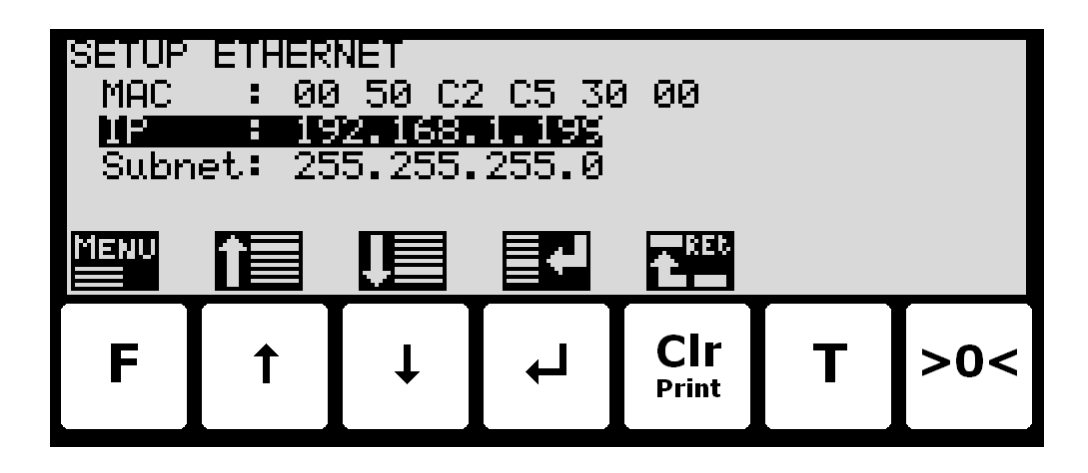

## <span id="page-4-0"></span>**Aktivering (Enable) af Modbus TCP protokol**

Modbus TCP protokollen skal aktiveres. Dette kan gøres i **ETHERNET PROTOCOLS** skærmbilledet vist nedenfor:

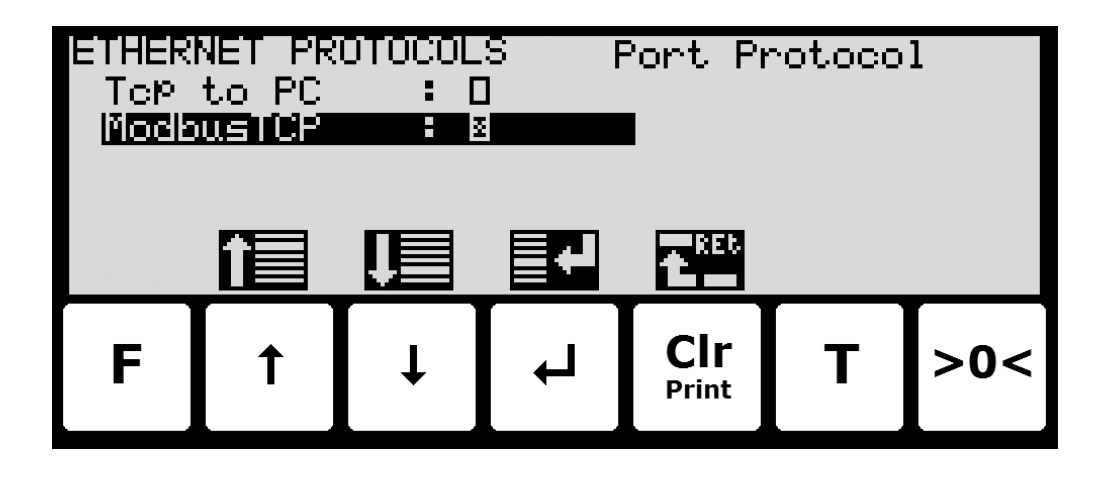

I **ETHERNET PROTOCOLS** skærmbilledet vælges '**ModbusTCP**' parameteren med cursoren, hvorefter der trykkes  $\left| \cdot \right|$  for at aktivere (Enable) eller deaktivere (Disable) Modbus TCP protokollen. Et **X** i den tilhørende kasse indikerer at protokollen er aktiveret (enabled). Fra den fremkomne menu er det ligeliges muligt at skifte til **MODBUS TCP DATA** skærmbilledet.

# <span id="page-4-1"></span>**– Modbus TCP data overvåges på 5024G**

Nedenfor er **MODBUS TCP DATA** skærmbilledet vist når dette vælges vha. ଏ tasten fra **ETHERNET PROTOCOLS** skærmbilledet.

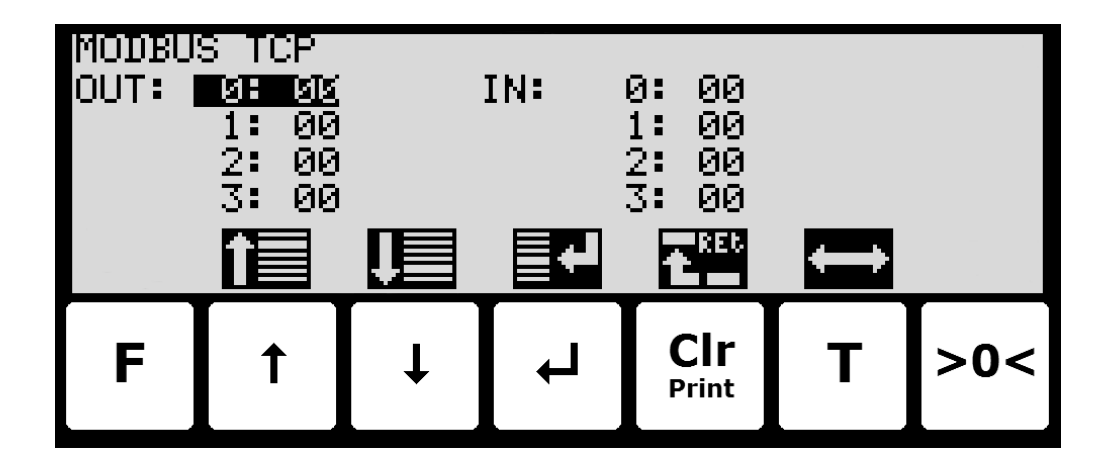

I dette skærmbillede vises de data der sendes til Modbus TCP masteren (*OUT*) og de data der modtages fra Modbus TCP masteren (*IN*).

Følgende taster kan benyttes til de beskrevne special funktioner:

 $\boxed{\uparrow}$  &  $\boxed{\downarrow}$  Flytter cursoren op og ned mellem output og input bytes.

Skifter cursoren mellem output og input bytes.

**T**

# <span id="page-5-1"></span><span id="page-5-0"></span>**Protokol beskrivelse**

# **– Modbus TCP kommunikation vha. PPO**

Ved Modbus TCP kommunikation benyttes et såkaldt 'parameter-process data objekt' (PPO) bestående af 7 output word registre efterfulgt af 7 input word registre. Dette objekt benyttes ved såvel modtagelse som transmission af data. Strukturen består af følgende registre:

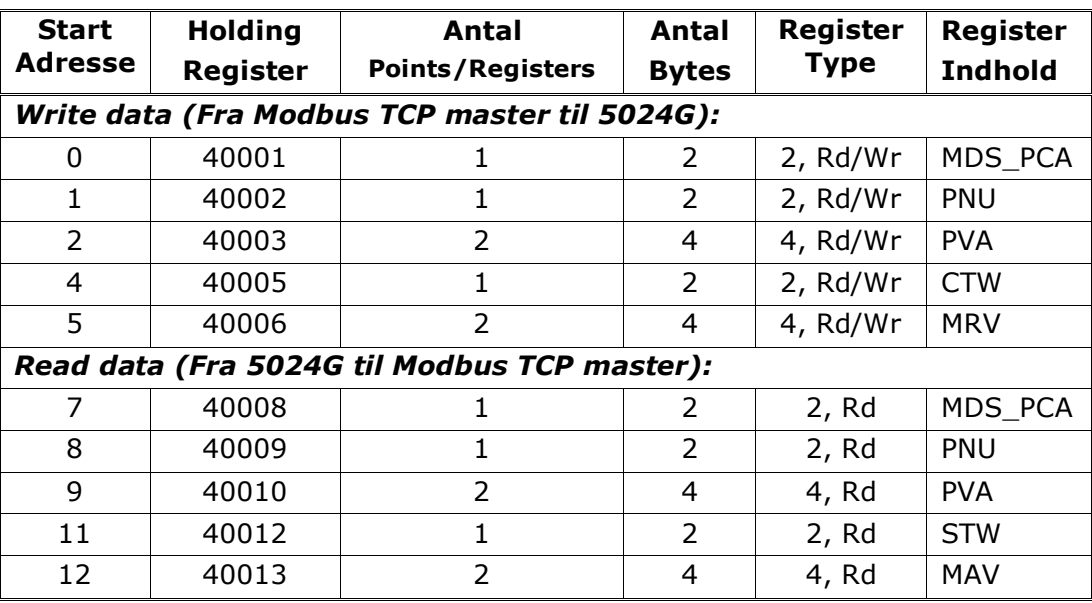

hvor:

MDS\_PCA står for Mode Selector og Parameter Characteristics

PNU står for Parameter Number

PVA står for Parameter Value

CTW står for Control Word

MRV står for Main Reference Value

STW står for Status Word

MAV står for Main Actual Value

I det efterfølgende uddybes betydningen af de enkelte registre i objektet yderligere.

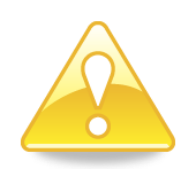

**VIGTIGT:** Ved overførsel/aflæsning af data (eksempelvis MAV'en) er det op til masteren (PLC' en) at sørge for konsistente data (sammenhængende data), når en parameter bestående af flere word registre aflæses/opdateres og når AS/MAV eller RS/MRV læses/sættes.

# <span id="page-6-0"></span>**MDS\_PCA**

MDS delen er den mest betydende byte (MSB) af MDS\_PCA registeret, og angiver hvilken værdi der skal overføres som henholdsvis **Main Reference Value** (MRV) og som en **Main Actual Value** (MAV).

PCA delen er den mindst betydende byte (LSB) af MDS\_PCA registeret, og bestemmer (sammen med PNU og PVA registrene) hvad der skal ske med en given parameter.

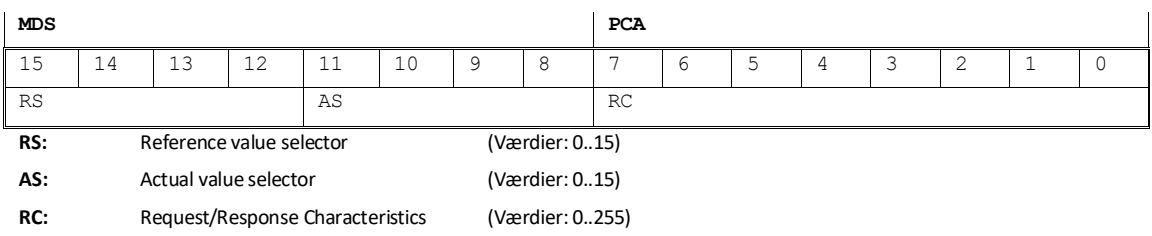

MDS delen indeholder en RS del til valg af **Main Reference Value** (MRV) og en AS del til valg af **Main Actual Value** (MAV).

PCA delen indeholder en RC del til 'request' og 'response' indikation ved skrivning og læsning.

RC benyttes af masteren til at fortælle slaven (vægten) hvilke 'request' der ønskes. Ligeledes benyttes RC af slaven til at fortælle masteren status på den modtagne 'request' ('response').

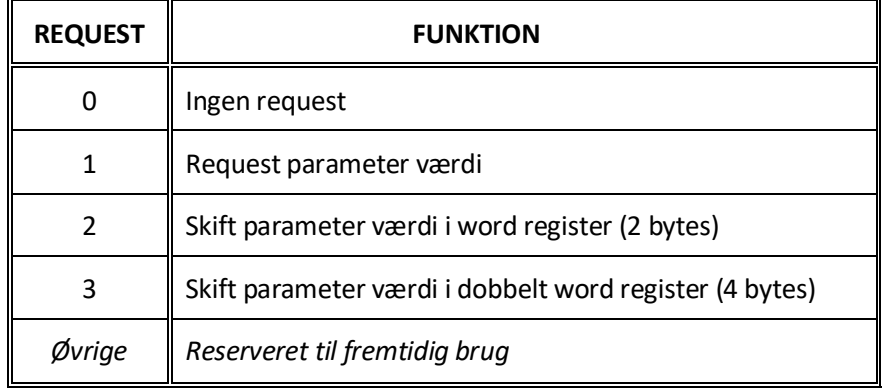

Indholdet af RC har følgende funktion ved 'request:

Indholdet af RC har følgende funktion ved response:

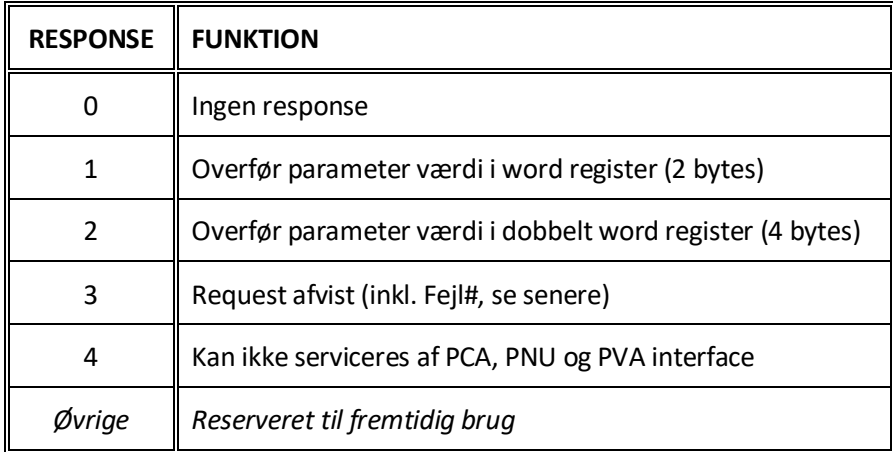

#### <span id="page-7-0"></span>**PNU**

PNU angiver parameter nummeret på den parameter der ønskes aflæst/ændret. De enkelte parametre og deres betydning er vist nedenfor.

#### <span id="page-7-1"></span>**PVA**

PVA delen indeholder et dobbelt word til modtagelse og transmission af parameter værdier. PVA-delen vil overføre enkelt word parametre i det mindst betydende word (LSW).

Hvis slaven (vægten) afviser en request fra masteren vil RC-delen antage værdien 3 (se ovenfor) og selve fejlnummeret vil overføres i det mindst betydende word (LSW) af PVA registeret. Følgende fejlindikationer er mulige:

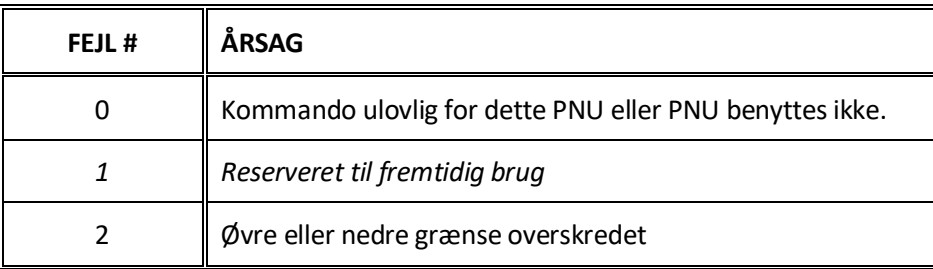

#### <span id="page-7-2"></span>**CTW/STW**

Ved kommunikation fra masteren til slaven benyttes et Control Word (CTW). Ved brug af Control Word (CTW) er det således muligt at fortælle slaven (vægten) hvorledes den skal reagere, idet diverse kommandoer kan overføres til slaven.

Ved kommunikation fra slaven til masteren benyttes et Status Word (STW). Ved aflæsning af Status Word (STW) er det således muligt for masteren at få oplysninger om slavens status.

#### <span id="page-7-3"></span>**MRV/MAV**

Ved kommunikation fra masteren til slaven benyttes en **Main Reference Value** (MRV); altså et setpunkt. Via RS defineres hvilken værdi der overføres som MRV.

Ved kommunikation fra slaven til masteren benyttes en **Main Actual Value** (MAV); altså den aktuelle værdi. Via AS defineres hvilken værdi der overføres som MAV.

# <span id="page-8-0"></span>**– Kommunikations oversigt (Modbus data registre)**

Nedenfor er en komplet liste af alle data registre der er tilgængelige på 5024G veje terminalen. Listen specificerer *Start Adresse*, *Holding Register*, *Antal Points/Registers*, Antal *Bytes*, *Register Type* (register størrelse i bytes og hvorvidt det er et Read/Write register) og *Register Indhold*.

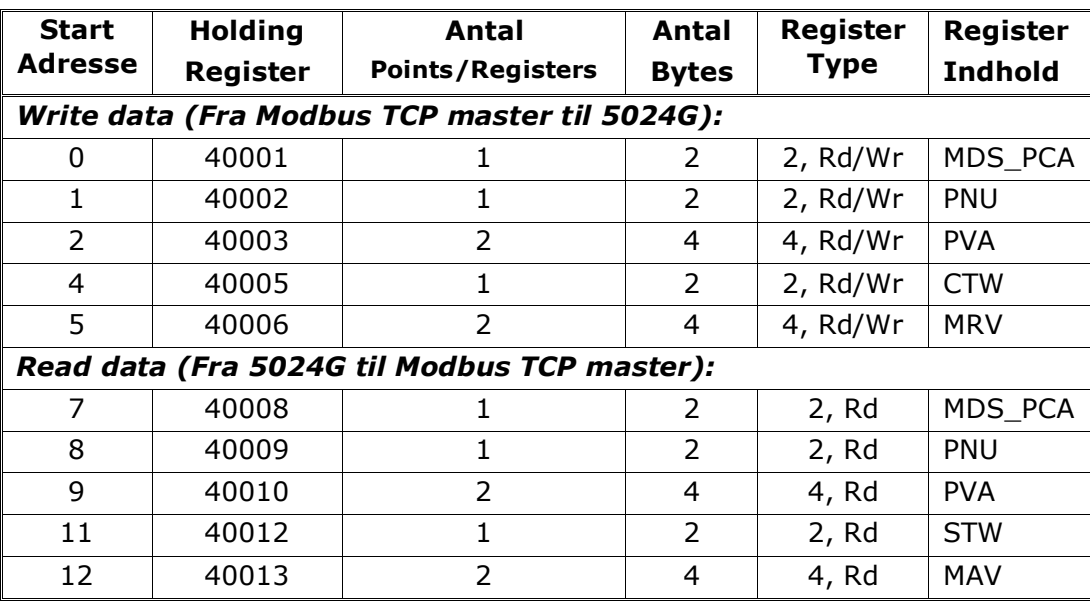

#### **Bemærk venligst følgende:**

- 1. Alle vægte overføres som vist i displayet uden decimal punkt (i.e. 300.0 kg overføres som 3000 og 67.2 kg overføres som 672).
- 2. Alle negative tal overføres som et 2-komplement tal.
- 3. Aktuel enhed og decimal punkt placering kan aflæses fra de passende parametre.
- 4. I Modbus TCP kommunikation er **M**ost **S**ignificant **B**yte (MSB) af et word først.
- 5. I Modbus TCP kommunikation er **L**east **S**ignificant **W**ord (LSW) af et dobbelt word først.
- 6. Ved læsning/overførsel af data bestående af multiple holding registre (så som brutto og netto vægt i MAV delen) er det op til Modbus masteren at sikre konsistente data (data stammer fra samme telegram). Dette gøres typisk ved at udføre en a "Read Holding Register" kommando der anmoder om læsning af 2 points (for et double word så som brutto eller netto vægt), og efterfølgende bestemmer det aktuelle resultat fra svar telegrammet. På lignende vis overføres en double word parameter ved at udføre en enkelt "Preset Multiple Registers" kommando der anmoder om skrivning/opdatering af 2 registre.

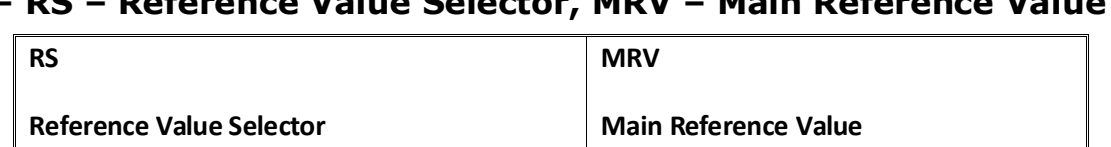

# <span id="page-9-0"></span>**– RS – Reference Value Selector, MRV – Main Reference Value**

# <span id="page-9-1"></span>**– AS – Actual Value Selector, MAV – Main Actual Value**

*0 Benyttes ikke Øvrige Benyttes ikke*

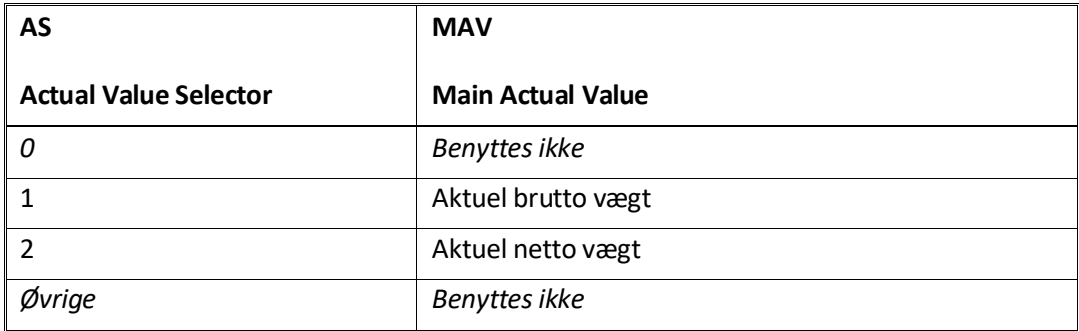

**Aktuel brutto vægt** er den aktuelle brutto vægt på 5024G terminalen.

**Aktuel netto vægt** er den aktuelle netto vægt på 5024G terminalen.

### <span id="page-9-2"></span>**– CTW – Control Word**

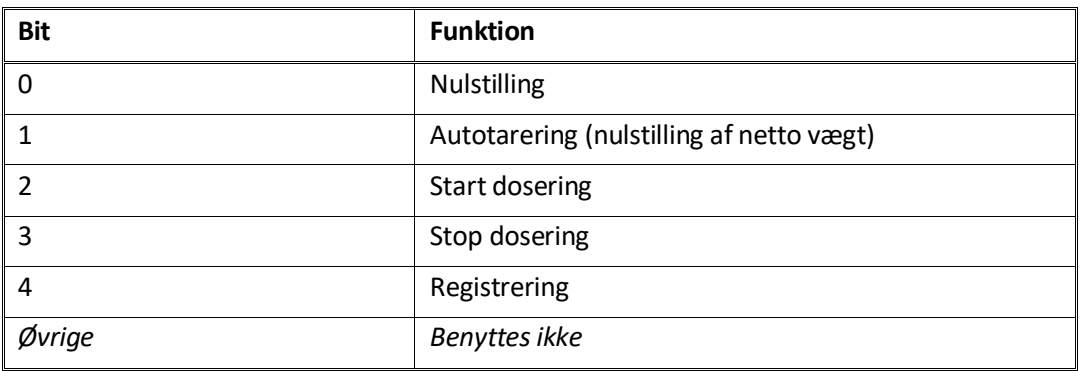

**Nulstilling** skal aktiveres såfremt der ønskes nulstilling af brutto vægt.

**Autotarering** skal aktiveres såfremt der ønskes nulstilling af netto vægt.

**Start dosering** skal aktiveres såfremt der ønskes start af dosering.

**Stop dosering** skal aktiveres såfremt dosering ønskes standset inden fin grænsen nås. Såfremt terminalen er sat til at udføre automatisk registrering på tid vil dette ske efterfølgende.

**Registrering** skal aktiveres der ønskes registrering af aktuel netto vægt. En igangværende dosering vil blive afbrudt inden registrering.

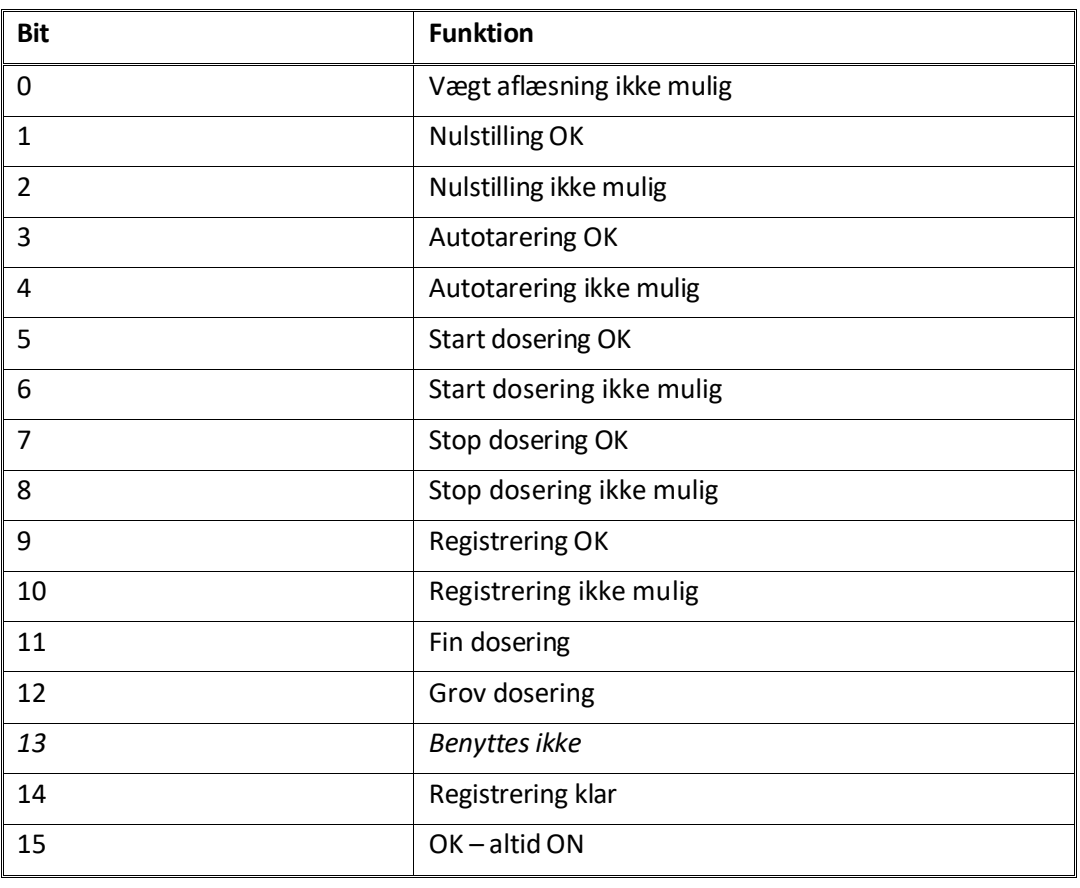

### <span id="page-10-0"></span>**– STW – Status Word**

**Vægtaflæsning ikke mulig** er aktiv når 5024G terminalen ikke kan bestemme vægten.

**Nulstilling OK** er aktiv hvis nulstilling var mulig.\*) **Nulstilling ikke mulig** er aktiv hvis nulstilling IKKE var mulig.\*) **Autotarering OK** er aktiv hvis autotarering var mulig.\*) **Autotarering ikke mulig** er aktiv hvis autotarering IKKE var mulig.\*) **Start dosering OK** er aktiv hvis start af dosering var mulig.\*) **Start dosering ikke mulig** er aktiv hvis start af dosering IKKE var mulig.\*) **Stop dosering OK** er aktiv hvis stop af dosering var mulig.\*) **Stop dosering ikke mulig** er aktiv hvis stop af dosering IKKE var mulig.\*) **Registrering OK** er aktiv hvis registrering af netto vægt var mulig.\*) **Registrering ikke mulig** er aktiv hvis registrering af netto vægt IKKE var mulig.\*) **Fin dosering** er aktiv under dosering indtil fin grænsen (evt. korrigeret for efterløb) nås. **Grov dosering** er aktiv under dosering når netto vægten er under grov grænsen. **Registrering klar** er aktiv hvis en registrering er klar. Bit'en cleares når en ny dosering startes. **OK – altid ON** er altid aktiveret. Kan benyttes til kontrol af kommunikationen. De med \*) markerede bits cleares igen når den tilhørende request bit cleares.

#### <span id="page-11-0"></span>**– Parametre**

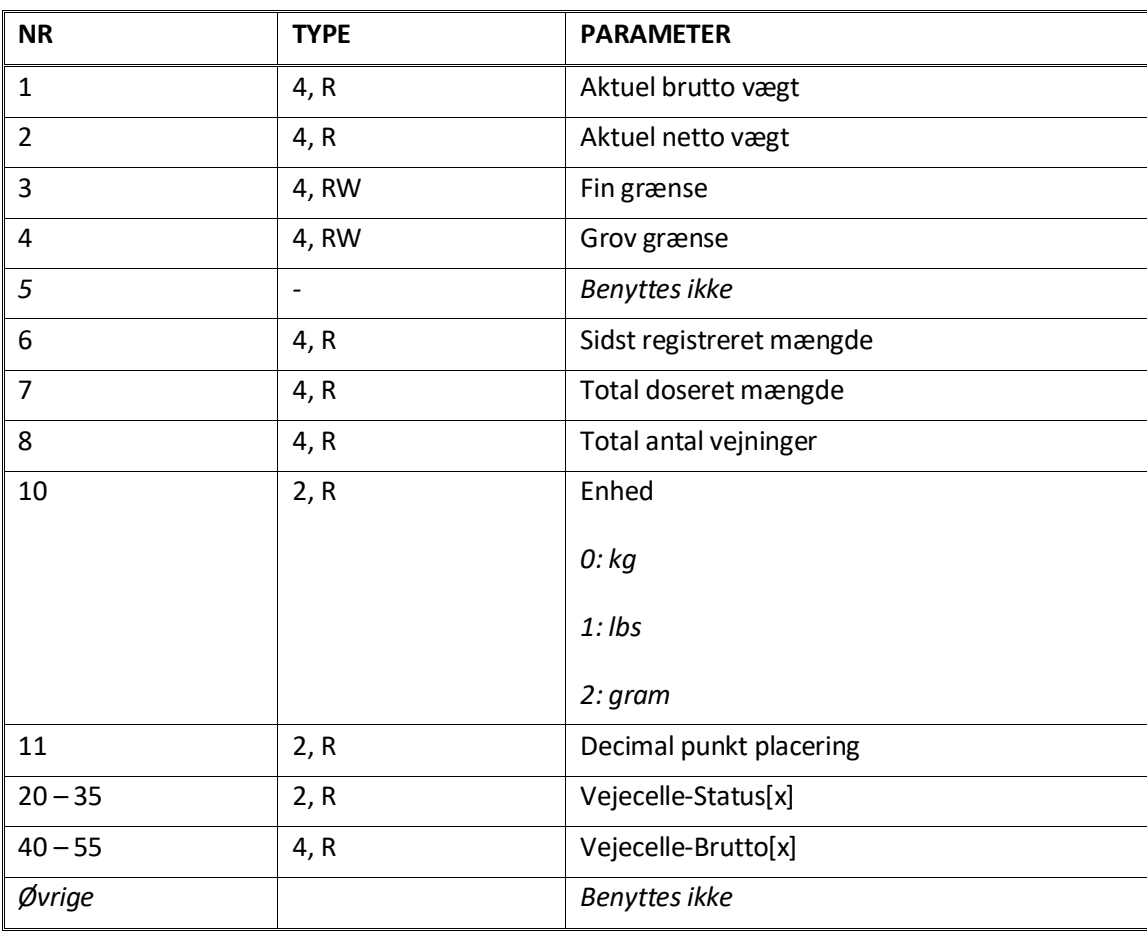

**Aktuel brutto vægt** er den aktuelle brutto vægt på 5024G terminalen.

**Aktuel netto vægt** er den aktuelle netto vægt på 5024G terminalen.

**Fin grænse** indeholder fin grænsen der benyttes i forbindelse med dosering.

**Grov grænse** indeholder grov grænsen der benyttes i forbindelse med dosering.

**Sidst registreret mængde** indeholder resultatet (registreringen) af den sidste dosering.

**Total doseret mængde** indeholder den total doserede mængde.

**Total antal vejninger** indeholder det totale antal udførte vejninger.

**Enhed** indikerer enheden der benyttes i display visningen. Den bør bruges til skalering af vægt indikationerne modtaget/sendt ved brug af Modbus TCP kommunikation.

**Decimal punkt placering** indikerer antallet af cifre efter decimal punktet i vægt visningen. Den bør bruges til skalering af vægt indikationerne modtaget/sendt ved brug af Modbus TCP kommunikation.

**Vejecelle-Status[x]** indeholder den aktuelle status for vejecelle x.

**Vejecelle-Gross[x]** indeholder det aktuelle brutto signal (ikke nulstillet) for vejecelle x.

# <span id="page-12-0"></span>**Fejlfinding**

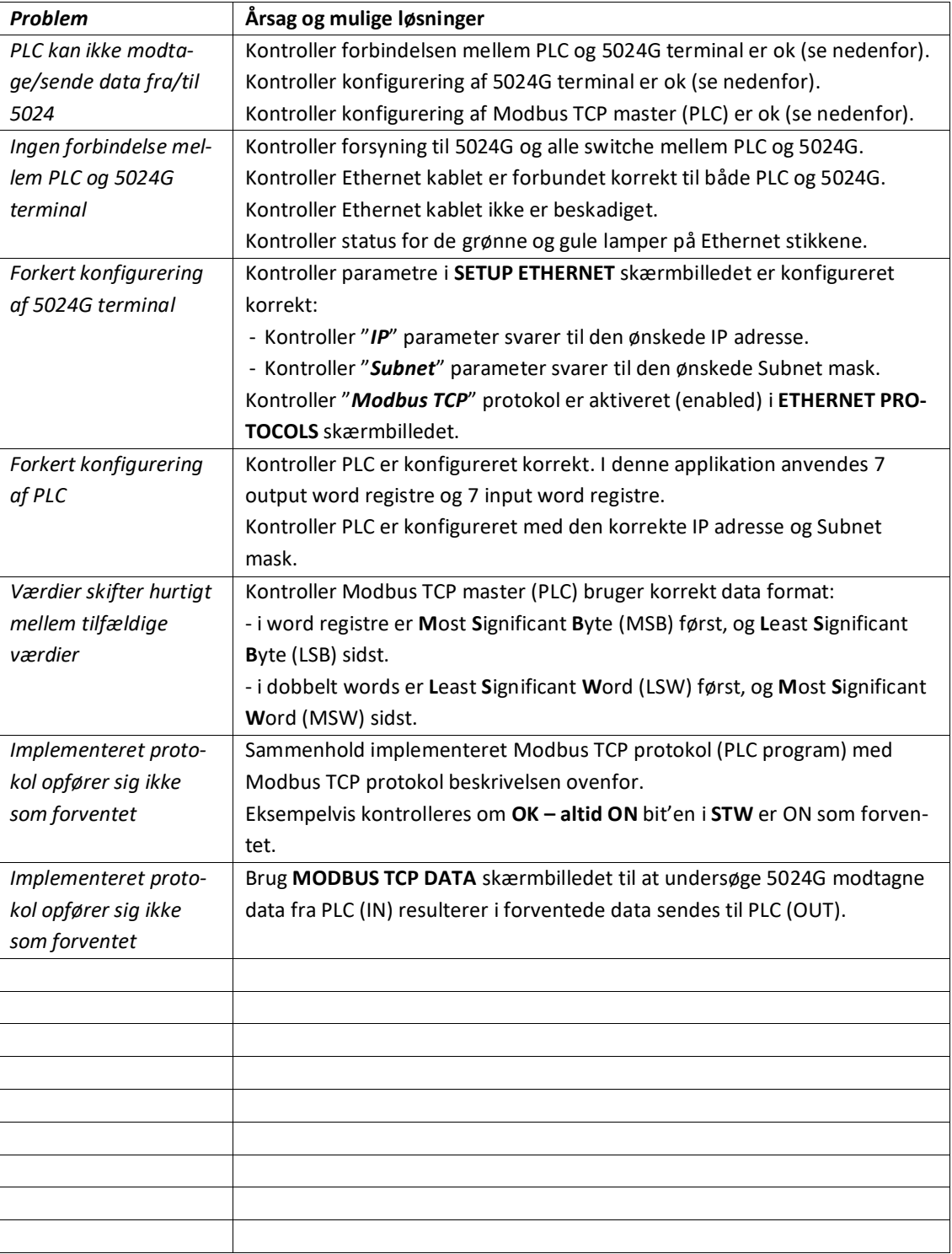

# <span id="page-13-1"></span><span id="page-13-0"></span>**Appendiks**

### **Appendiks A – Skærmbillede oversigt**

Systemet har følgende skærmbilleder, som vælges ved hjælp af menu systemet.

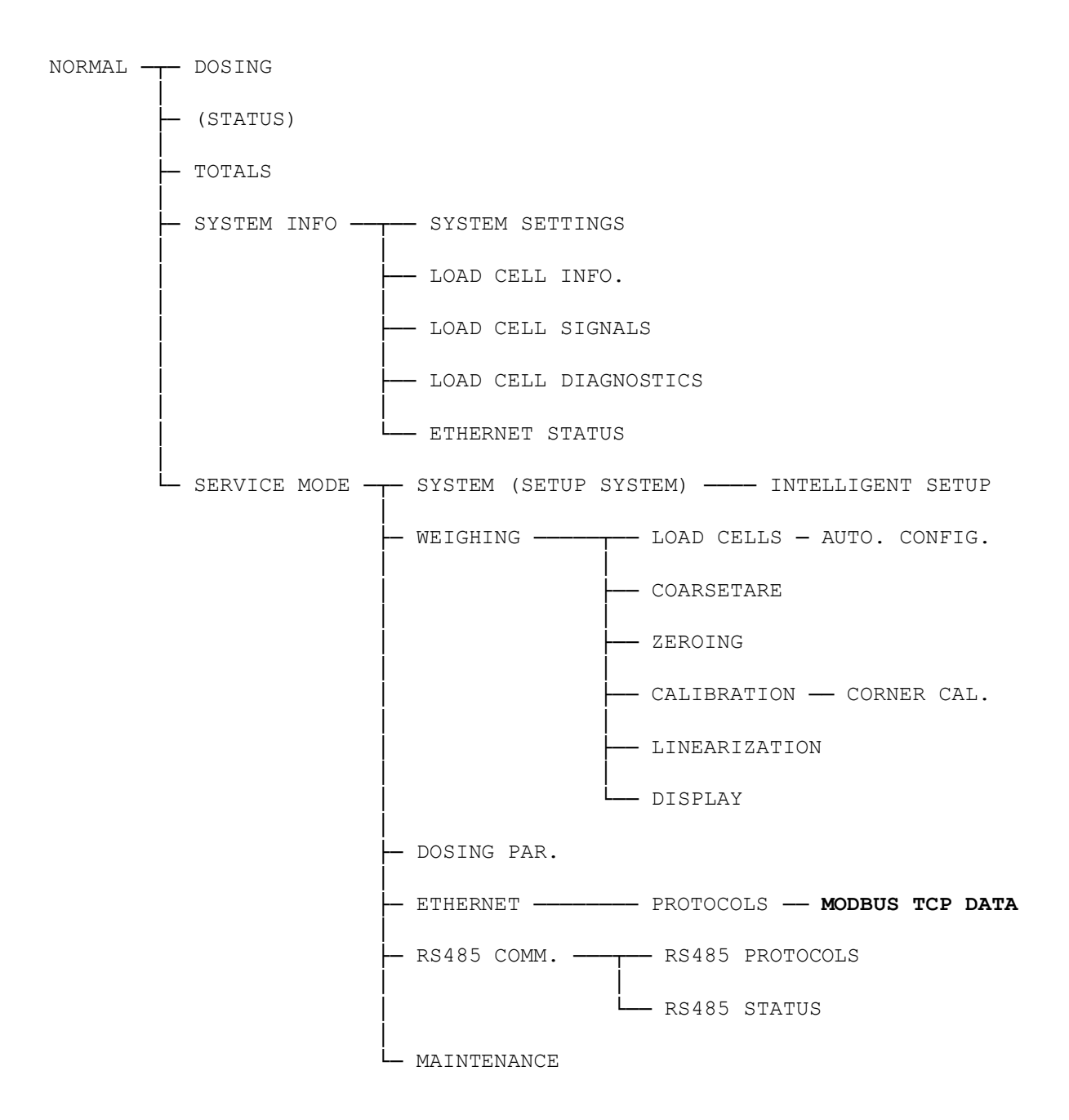

# <span id="page-14-1"></span><span id="page-14-0"></span>**Appendiks B – Elektrisk tilslutning af 5024G til Modbus TCP**

Følgende beskriver den elektriske tilslutning af 5024G terminalen til Modbus TCP.

#### **Ethernet kommunikations konnektor på 5024G**

RJ45/Cat5 Ethernet konnektoren (J7) på bagsiden af 5024G terminalen er en standard Ethernet konnektor som benyttes for tilslutning af 5024G systemet til Modbus TCP masteren.

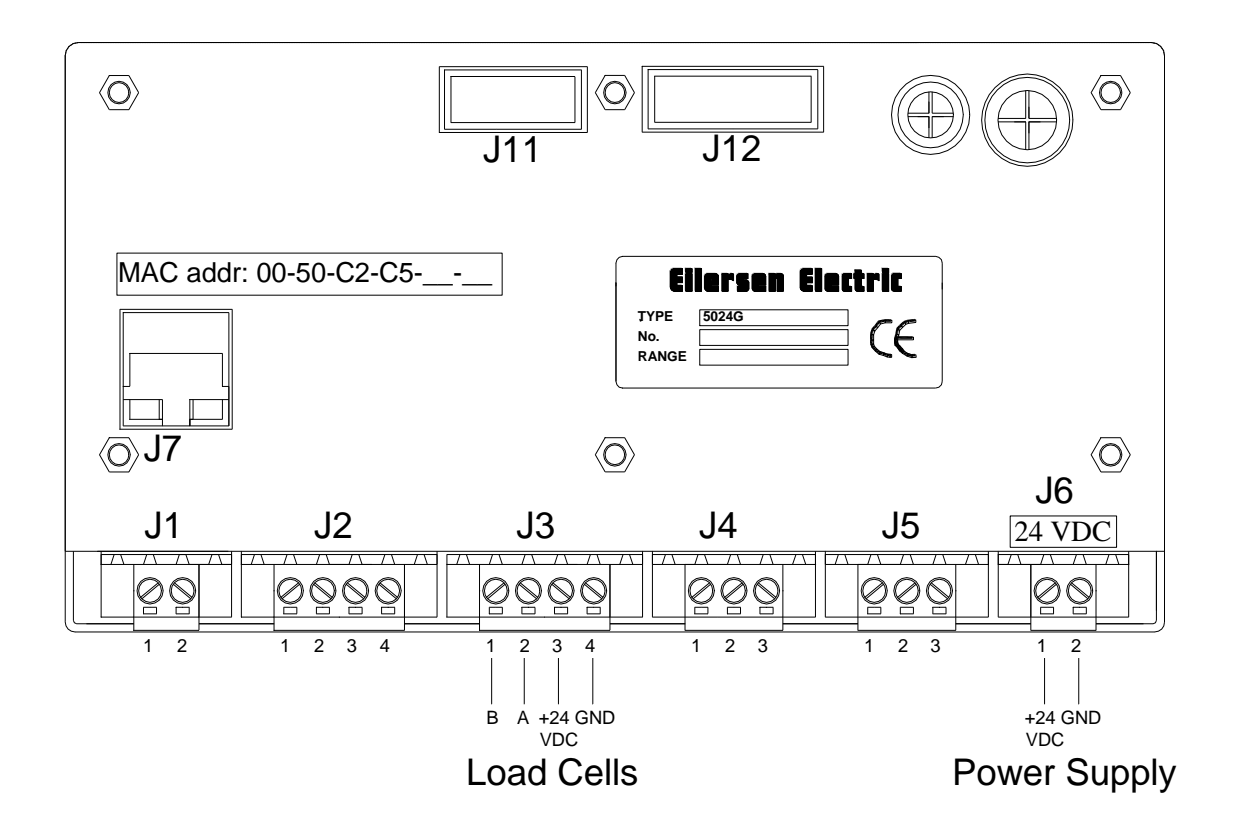

# <span id="page-14-2"></span>**Appendiks C – Default Ethernet indstillinger**

MAC adressen for 5024G terminalen er forud indstillet til en unik værdi indenfor Eilersen Electric A/S området. Default indstillinger for IP adresse, Subnet mask etc. er:

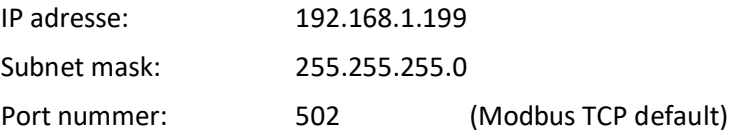

# <span id="page-15-0"></span>**Appendiks D – Læsning af Modbus data**

Modbus data registre på 5024G veje terminalen læses af Modbus Masteren ved at udføre en "Read Holding Register" request (0x03) til 5024G veje terminalen. *Holding Registeret* og *Number of Points* der bruges i request'en er specificeret for hver data register i Modbus data register tabellen vist tidligere.

## <span id="page-15-1"></span>**Telegram format (Read Holding Register – 1 point)**

En "Read Holding Register" kommando der anmoder om læsning af 1 point fra start adresse 1 (Holding Register 40002) har følgende telegram format:

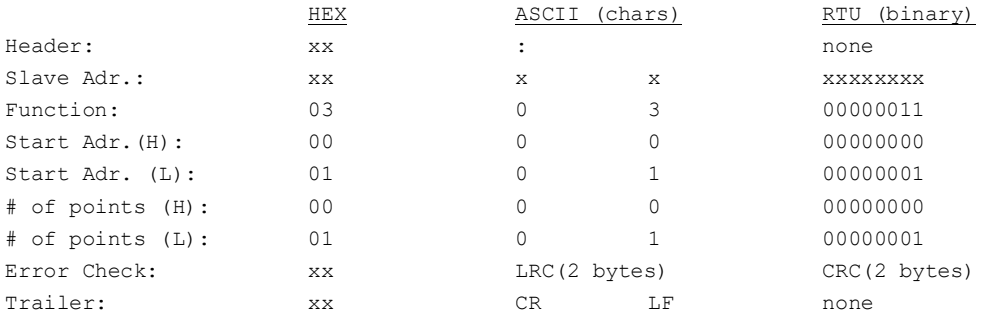

#### På denne anmodning svarer 5024G terminalen med følgende telegram:

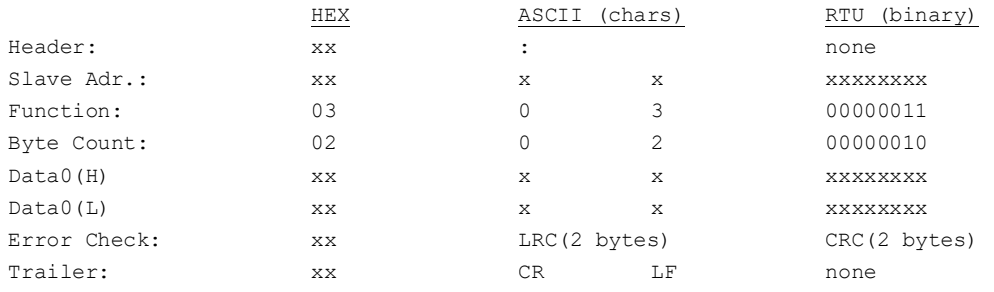

### <span id="page-15-2"></span>**Telegram format (Read Holding Register – 2 points)**

En "Read Holding Register" kommando der anmoder om læsning af 2 points fra start adresse 2 (Holding Register 40003) har følgende telegram format:

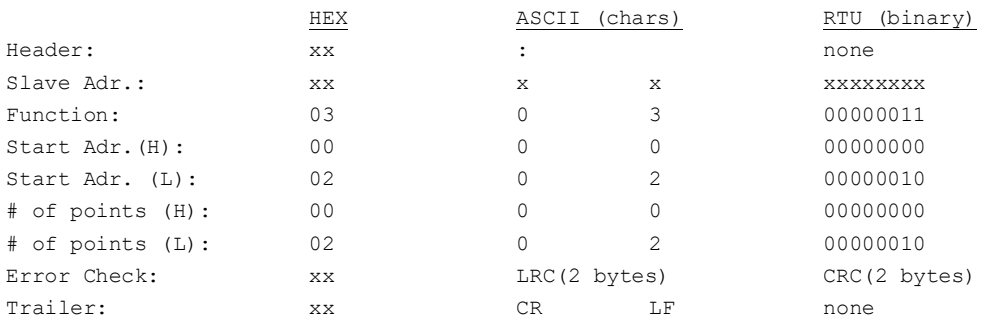

#### På denne anmodning svarer 5024G terminalen med følgende telegram:

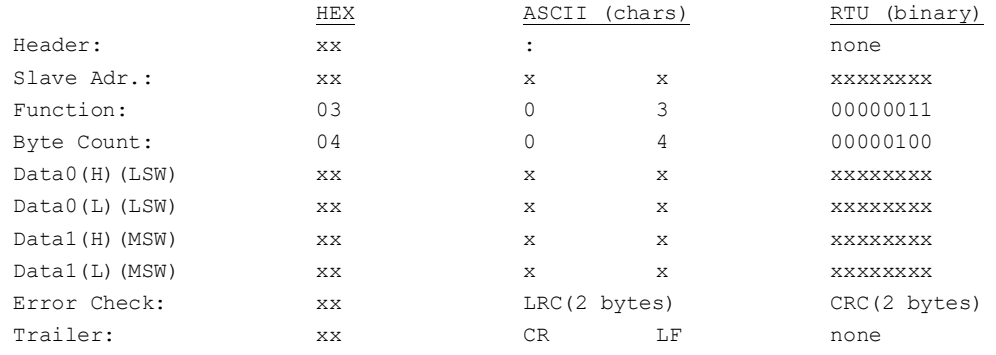

### <span id="page-16-0"></span>**Appendiks E – Skrivning af Modbus data**

Modbus data registre på 5024G veje terminalen skrives af Modbus Masteren ved at udføre en "Preset Multiple Registers" request (0x10) til 5024G veje terminalen. *Holding Registeret*, *Number of Registers* samt *Byte Count* der bruges i request'en er specificeret for hver data register i Modbus data register tabellen vist tidligere.

#### <span id="page-16-1"></span>**Telegram format (Preset Multiple Registers – 1 register)**

En "Preset Multiple Registers" kommando der anmoder om skrivning/opdatering af 1 register fra start adresse 0 (Holding Register 40001) har følgende telegram format:

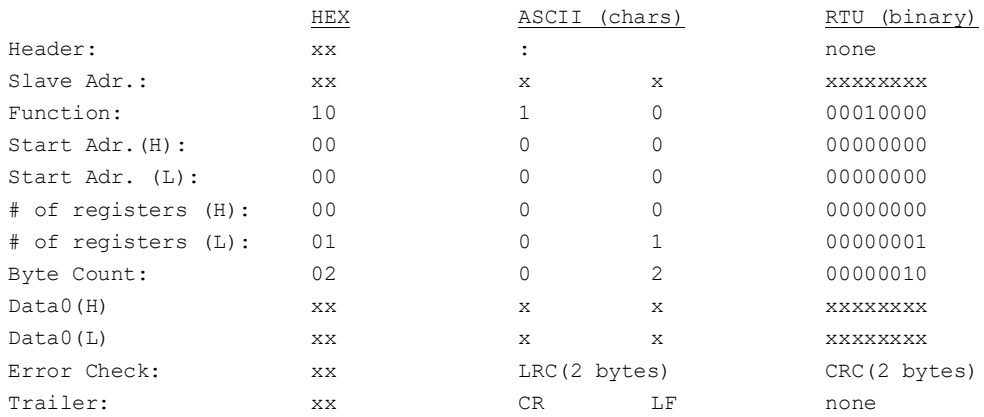

#### På denne anmodning svarer 5024G terminalen med følgende telegram:

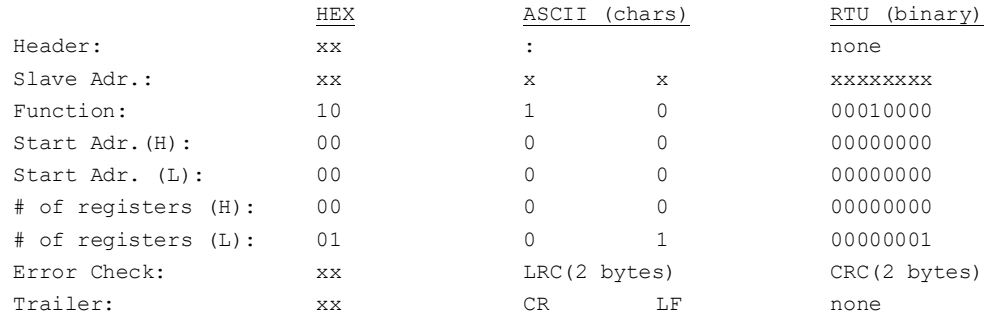

# <span id="page-17-0"></span>**Telegram format (Preset Multiple Registers – 2 registers)**

En "Preset Multiple Registers" kommando der anmoder om skrivning/opdatering af 2 registre fra start adresse 6 (Holding Register 40007) har følgende telegram format:

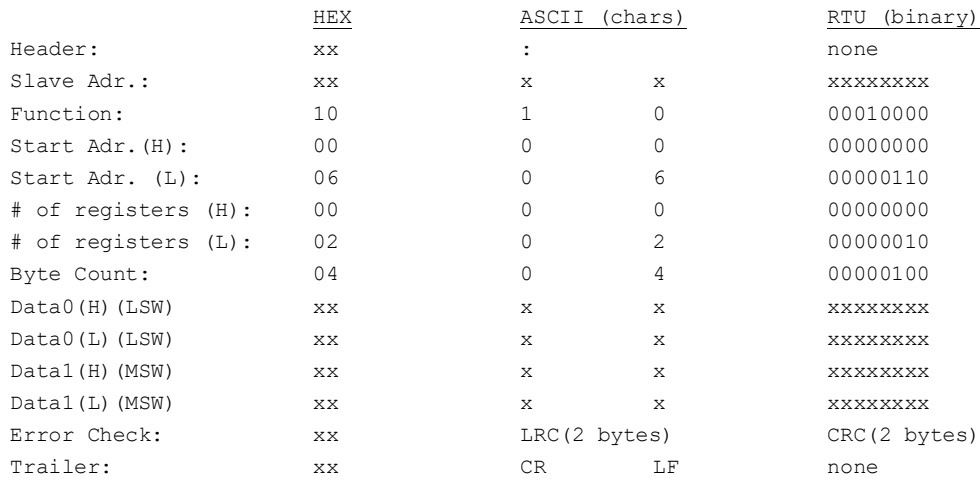

#### På denne anmodning svarer 5024G terminalen med følgende telegram:

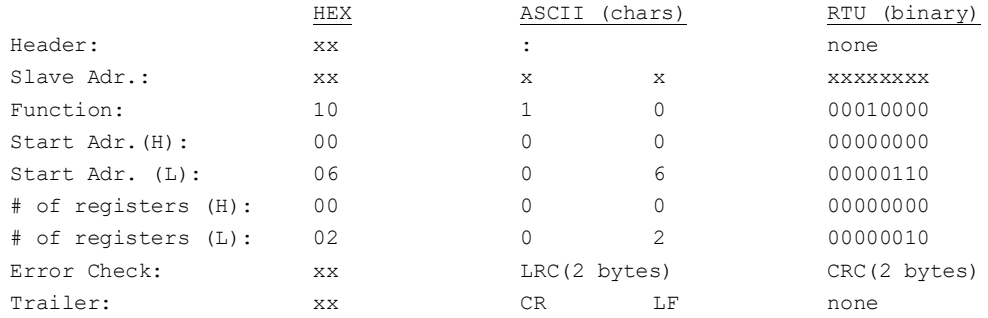

# <span id="page-18-0"></span>**Revisions historie**

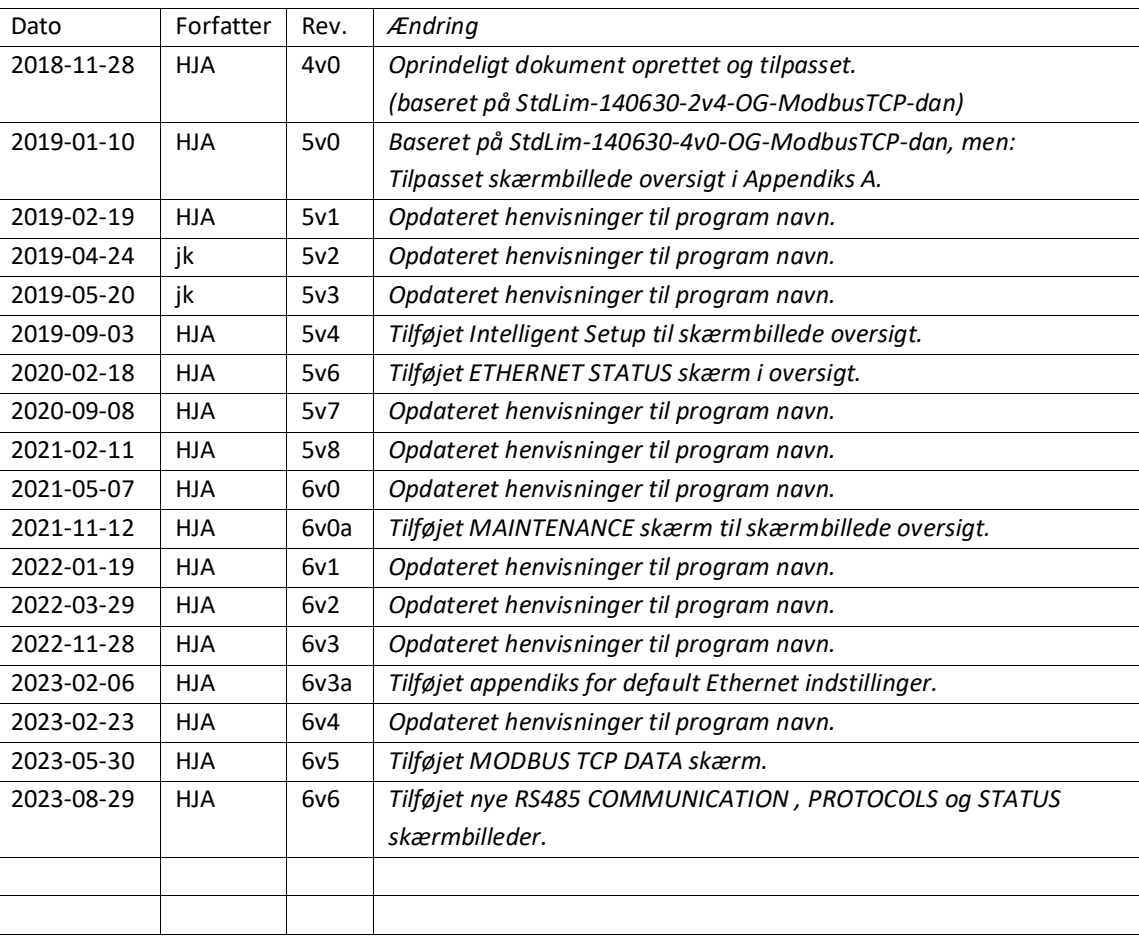

# <span id="page-19-0"></span>**Kontakt**

Ved yderligere spørgsmål eller forbedringsforslag kontakt venligst:

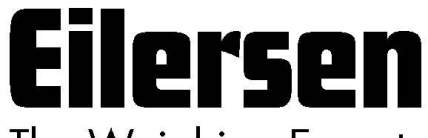

The Weighing Experts

**Eilersen Electric A/S Kokkedal Industripark 4 DK-2980 Kokkedal Denmark www.eilersen.com info@eilersen.com Tel: +45 49 180 100 Fax: +45 49 180 200**

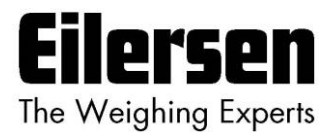